Deutschland € 17,90 Österreich € 19,– Schweiz sfr 23,-

DIGITAL<br>PRODUCTION

**2021**

von Pixe

ISSN 1433-2620 > 25. Jahrgang >> www.digitalproduction.com

**3**

# DIGITAL PRODUCTION **MAGAZIN FÜR DIGITALE MEDIENPRODUKTION MAI | JUNI 03:2021**

**Ausbildung** 18 Unis im Überblick – für alle was dabei!

**Coole Tools**  ZBrush, Nuke, Flame, Decal Placer, Reaper

**Neue Helfer**  MainConcept, Ohm.Rent, Particle Illusion ...

**... und neu?** Mass Effect, Snyder Cut, Hausen und mehr

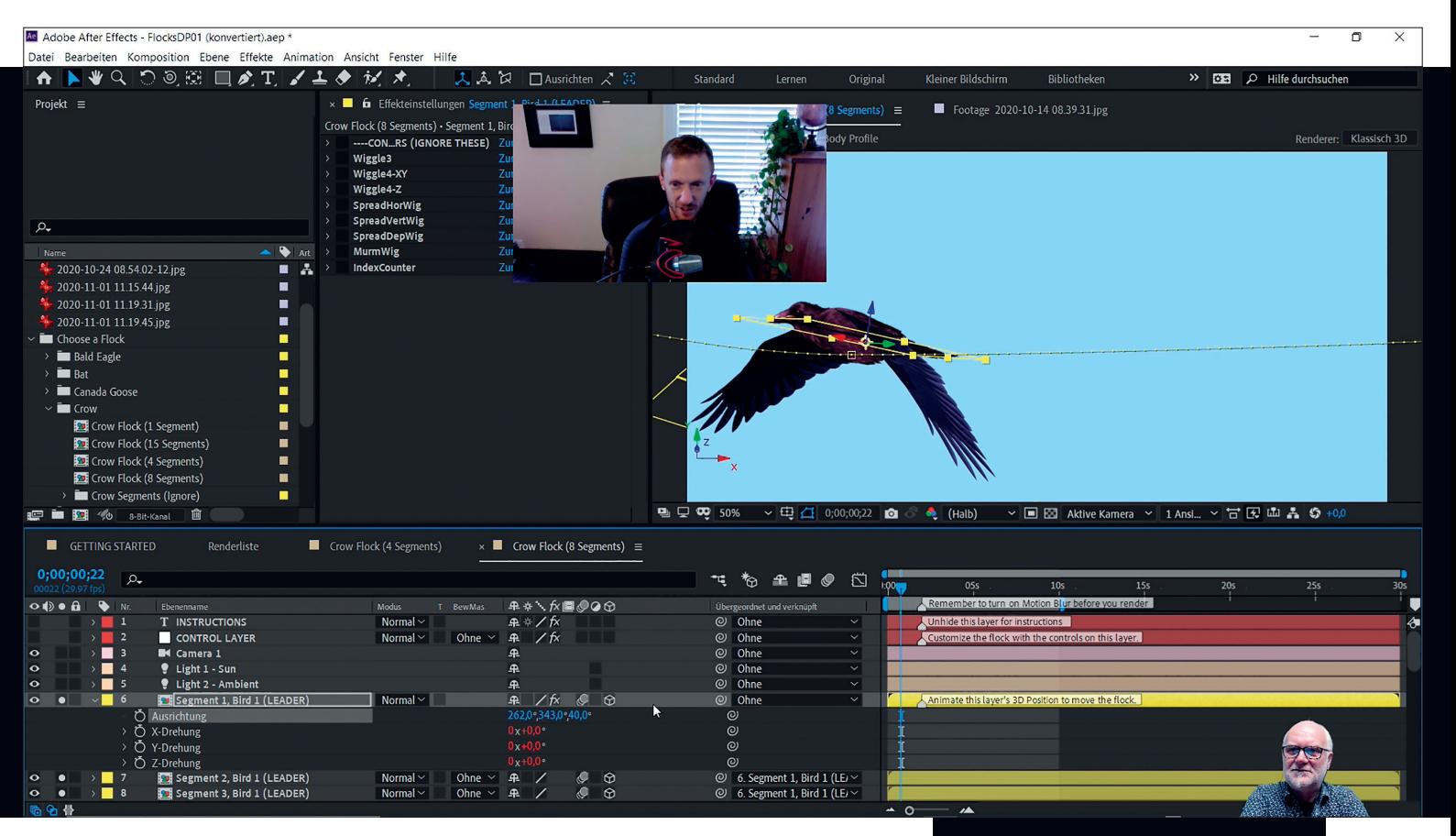

## **Interviewing all over the world**

In einer Zeit, in der alle streamen, bis der Arzt kommt, wird die Nachfrage nach speziellen und hochwertigen Lösungen für Interviews und Tutorials immer größer. **von Nils Calles**

Mit den gängigen Hard- und Soft-<br>
ware-Tools habe ich einige Varianten<br>
durchgetestet und einige interessanware-Tools habe ich einige Varianten te Erfahrungen gemacht.

### **Setup 1: HQ Remote Interview Recording**

- i **Tools:** Blackmagic Design ATEM Mini Pro und Mini Pro ISO, Blackmagic Design Streaming Bridge, Blackmagic Design Pocket Cinema 4K, Logitech Webcam, Jitsi Meet, Chrome Remote Desktop
- i **Aufgabenstellung:** Remote Recording eines qualitativ hochwertigen Interviews, bei dem der Remote Gast nur wenig Ahnung von Aufnahme- und Kameratechnik hat und deshalb Hilfe beim Einrichten und Einstellen von Licht und Kamera braucht.

Eine oft gestellte Frage in diesen Zeiten: Wie kann man einen Interviewpartner, der irgendwo auf der Welt im Homeoffice sitzt, professionell aufnehmen? Mit einer Bild- und Tonqualität, die über den gewohnten Webcam-Aufnahmen liegt? Man schickt ihm das passende Equipment mit Remote-Zugang. In unserem Fall ist das ein vorkonfigurierter einfacher Laptop, ein ATEM Mini Pro oder Mini Pro ISO, eine BMD Pocket Cinema 4K mit Stativ und ein LED-Ringlicht.

Auf unserer Recording-Seite haben wir einen Laptop, eine BMD Streaming Bridge und ein ATEM Mini Pro ISO mit SSD für das Recording. Da der USB-C-Anschluss durch die Festplatte belegt ist, kann der ATEM-Mischer nicht als Webcam angeschlossen werden. Deshalb verwenden wir das im Laptop eingebaute Mikrofon und die Webcam für die Kommunikation über eine Videokonferenz-Software, in unserem Fall Jitsi. Jitsi läuft direkt im Browser, am besten in Chrome oder Firefox. Das hat den Vorteil, dass nichts installiert werden muss. Es ist außerdem Open Source, kostenlos und bietet ähnliche Features wie Zoom oder Teams.

Auch Screenshare ist möglich. Um beim lokalen Recording einen sauberen Ton zu **Live Remote Tutorial Recording über vMix Call mit Multipicture Overlays auf dem AE GUI.Noel Powell von Creation Effects erklärt hier, wie man die Krähen für die Vogelschwärme im Flocks Template animiert.**

bekommen, benutzen wir einen In-Ear-Kopfhörer genau wie unser Interviewpartner. Das qualitativ hochwertige Videosignal des Interviewpartners aus der Streamingbridge wird über HDMI auf dem ATEM Mini Pro ISO recordet. Auf den weiteren Eingängen können die Signale der lokalen Interviewer oder Interviewpartner aufgezeichnet werden. Mit dem von dem ATEM-Mischer erzeugten Resolve-Projekt kann das Interview dann effektiv optimiert und gekürzt werden.

#### **Setup 2: HQ Interview Livestream und Recording**

- i **Tools:** Blackmagic Design ATEM Mini Pro ISO, Logitech Webcam, vMix
- i **Aufgabenstellung:** Streaming und Remote Recording eines qualitativ hochwertigen Interviews, bei dem der Remote-Gast mit seiner Webcam und einem guten Mikrofon teilnimmt und die Produktion im Nachhinein optimiert werden soll.

Diese etwas abgespeckte Variante ermöglicht es, auch unter etwas schwierigeren Bedingungen noch akzeptable Ergebnisse zu erzielen. Der Interviewpartner kann sich über Smartphone, Tablet oder Laptop direkt im Browser in einen vMix Call einwählen. Im Gegensatz zu Zoom oder Teams sind vMix Calls darauf optimiert, mit der verfügbaren Bandbreite die bestmögliche Bildqualität zu liefern. Es können bis zu 8 Caller gleichzeitig an dem Interview teilnehmen, die sowohl in ein Multipicture-Layout eingebunden werden als auch einzeln im Vollbild geschnitten werden können. Der Programmausgang kann in guter Qualität direkt intern mit dem vMix Recorder mit konstanter Frame Rate aufgezeichnet werden.

Auch einzelne Caller können mit dem MultiCorder zusätzlich aufgezeichnet werden. Allerdings werden von vMix bei schwankender Bandbreite die Auflösung und die Frame Rate dynamisch angepasst, sodass kein durchgehender Stream aufgezeichnet wird sondern einzelne Schnipsel mit unterschiedlicher Frame Rate und Bildgröße. Deshalb kann es sinnvoll sein, bei Einzelinterviews den Stream über einen HDMI-Ausgang auszugeben und auf einem ATEM Mini Pro mit konstanter Frame Rate und Bildgröße parallel zu dem Interviewer vor Ort aufzuzeichnen und die Produktion später in Resolve zu optimieren.

Ein großer Vorteil der vMix-Einbindung ist, dass der Interviewpartner automatisch ein sogenanntes N-1-Tonsignal bekommt, also den Programmton ohne sein eigenes Mikrofonsignal. Deshalb wird er nicht, wie es bei manchen Videokonferenzen der Fall ist, durch sein eigenes verzögertes Sprachsignal irritiert. Außerdem kann man in vMix einstellen, was der Interviewpartner als Rückbild zu sehen bekommt. So kann er zum Beispiel eine vor Ort abgespielte Präsentation oder ein Software-Tutorial aus der Ferne kommentieren.

#### **Setup 3: Mobiler Interview-Livestream mit Recording**

- i **Tools:** Yolo Box, GH4, Ikan Gimbal, Sony RX100IV
- i **Aufgabenstellung:** Livestreaming und Recording eines ortsunabhängigen Interviews mit Live-Einspielern, Grafik- und Bildeinblendungen über LTE oder Wifi

Mit diesem Setup kann man sich frei bewegen. Die Yolo Box kann mit ihrem eingebauten Akku über 2 Stunden autark livestreamen. Da die Streaming Engine auf gute Bildqualität auch bei geringerer Bandbreite optimiert ist, geht das bei gutem Mobilfunkempfang auch aus Feld und Wald. Bei diesem Rig ist alles an einem eigentlich für Marching-Band-Trommler gedachten Träger mittels kleiner Magic Arms montiert und kann von einem Reporter getragen werden. Die gimbalstabilisierte Panasonic GH4 Frontkamera macht auch im Laufen stabile Bilder nach vorne, und die Sony RX100IV filmt den Reporter.

Die beiden HDMI-Signale werden in die Yolo Box eingespeist, die auch als Display und Bildmischer dient. Über die Speicherkarte können Grafiken, ein Video oder ein PDF in den Livestream eingebunden werden. Social-Media-Kommentare aus den parallel möglichen Facebook-, Youtube- oder Twitch Streams werden direkt auf der Bedienoberfläche angezeigt und können selektiv auch in den Stream ausgegeben werden. Der Ton vom Reporter-Richtmikrofon und dem Rode-Go-Funkmikrofon werden über den kleinen

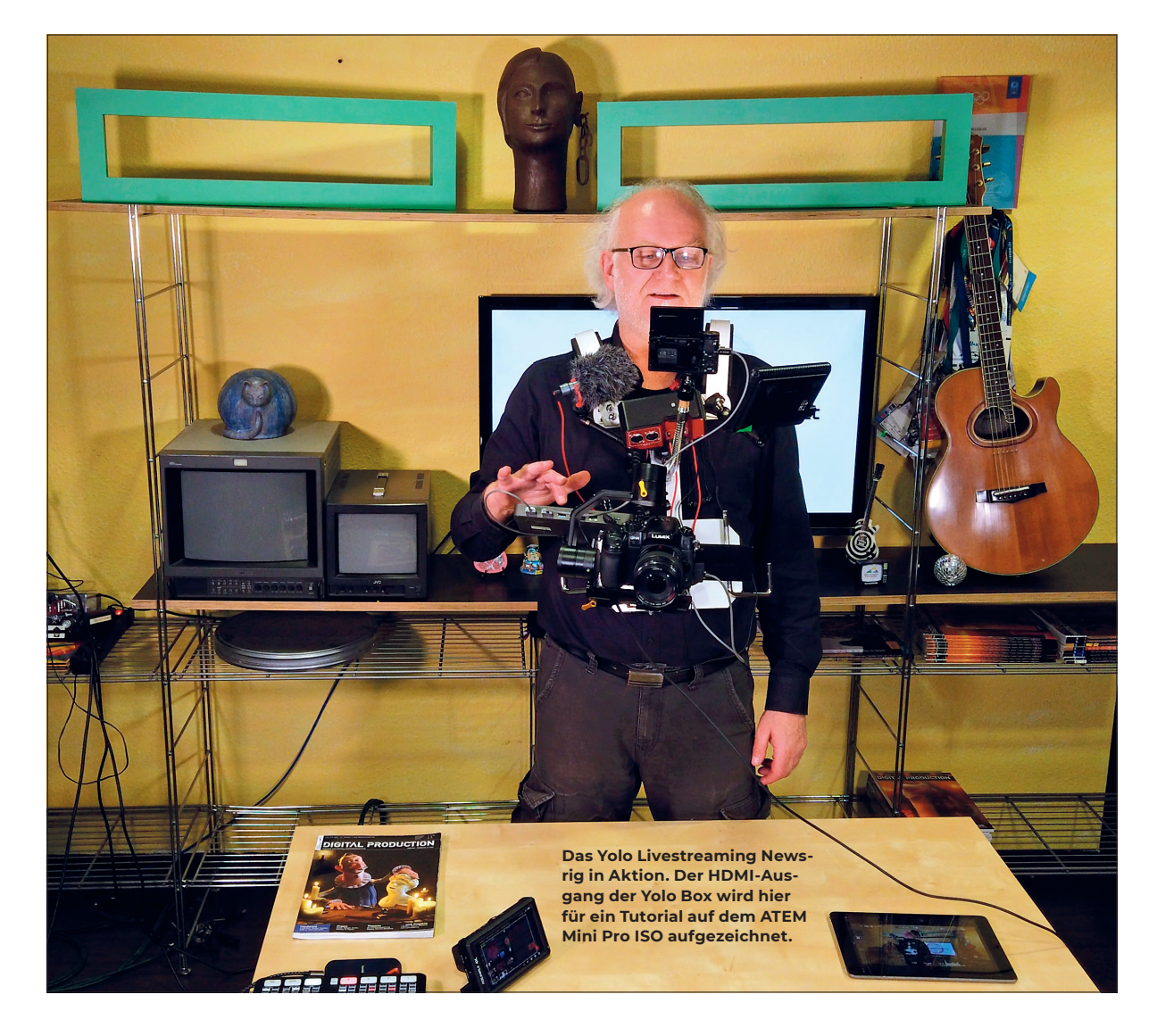

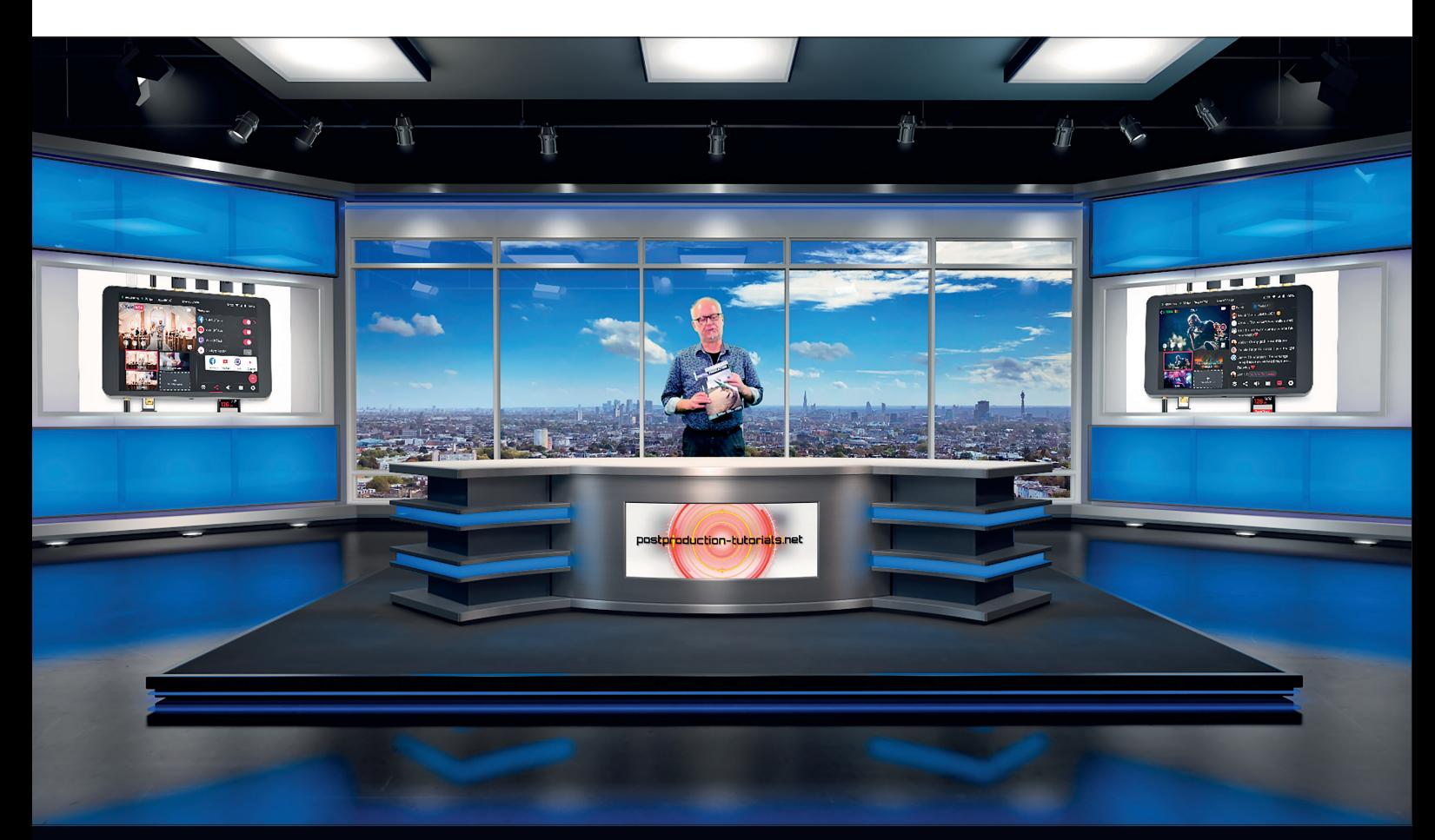

Einige etwas "old fashioned" wirkende Virtual Sets wie dieses werden bei vMix mitgeliefert. **Man kann sich jedoch auch eigene Sets in Photoshop oder einem 3D-Programm bauen.**

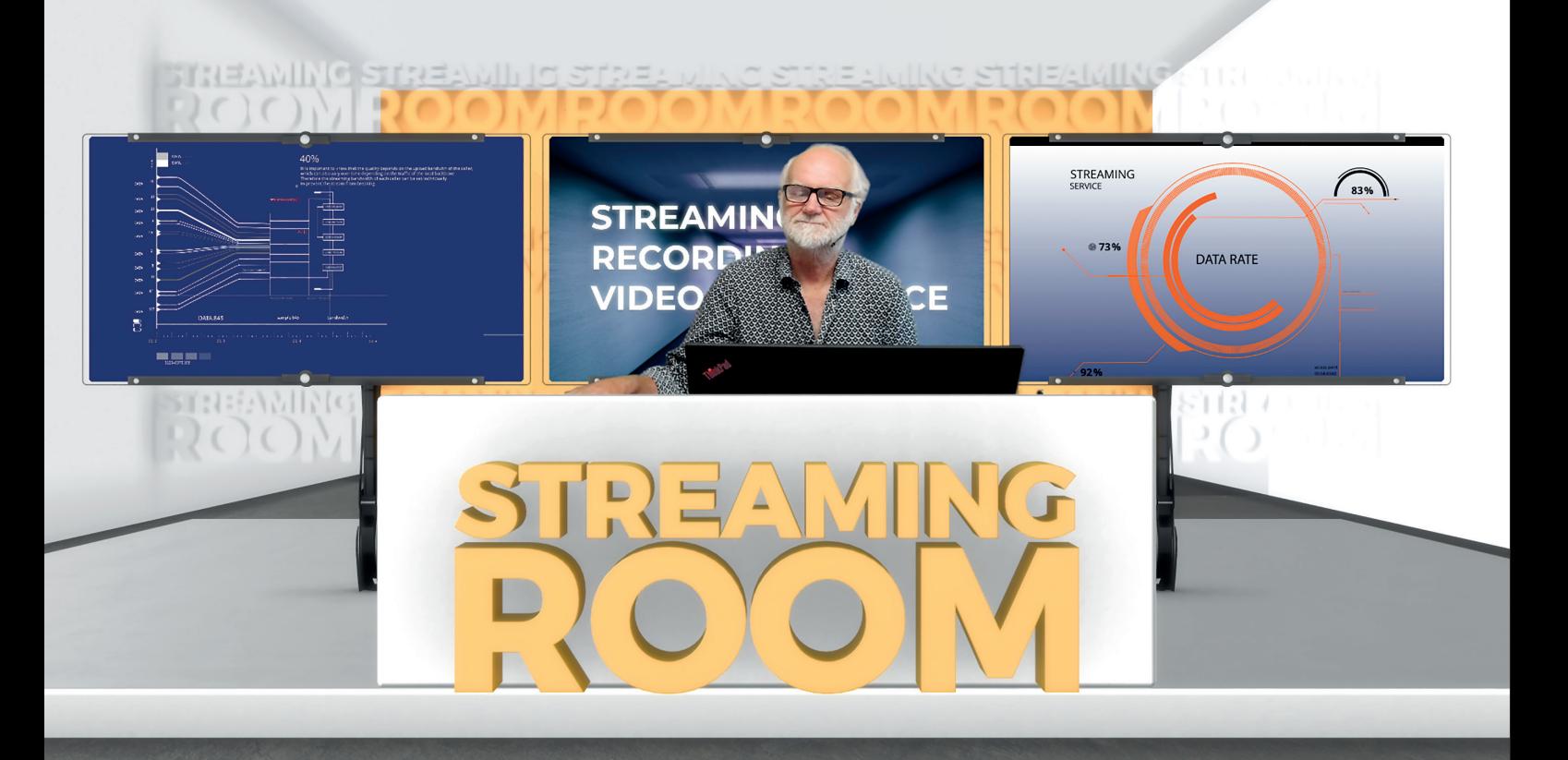

**Dieser vMix Streaming Room wurde in After Effects mit Element 3D gebaut und in 2 PNGs exportiert. Die Alpha-Masken der Displays erlauben es, drei Videoquellen dahinter einzupassen. Davor die gekeyte Greenbox-Ebene mit Moderator und auf dem obersten Layer der Sreaming Room Desk.**

Saramonic-PAX2-Tonmischer gemischt und über den Miniklinkeneingang eingespeist.

Mittels PIP, Split und Side-by-Side-Funktion können auch beide Perspektiven ins Programm genommen werden. Zudem kann der Livestream auch noch auf die Speicherkarte geschrieben werden. Das allerdings nur mit variabler Frame- und Bitrate.

Wenn es um mobiles Streaming mit etwas höheren Anforderungen als den mit dem Mobiltelefon möglichen geht, ist die Yolo Box konkurrenzlos. Man kann damit komplette Sendungen inklusive Grafik und Social Media direkt aus der Pampa streamen. Auch auf der Blitzschuhalterung einer DSLR montiert, die auf einem Stativ steht, kann man im Alleingang Reportagen streamen.

#### **Tutorial Recording, Kollaboration und Webinar-Streaming**

Wenn ich Tutorials aufnehmen will, benutze ich je nach Anforderung verschiedene Szenarien. Eine Möglichkeit ist, das ganze in OBS oder vMix zu recorden. Schon mit OBS funktioniert das gut, und auch hier ist es möglich, Webcam und Desktop Capture sowie Titel einzubinden, und die Software istkostenlos. Die Bedienung ist allerdings nicht ganz so komfortabel, lässt sich aber ganz gut über ein Elgato Streamdeck steuern. Für die Sprache benutze ich meist ein über das U44 Audio Interface angeschlossenes Bügelmikrofon. Etwas intuitiver geht das ganze mit vMix. Hier habe ich alle Quellen im Blick und kann je nach Lizenz auch mehrere Quellen gleichzeitig recorden. Die auf dem zweiten Monitor laufende Software, die ich erklären will, kann ich über NDI in vMix als Quelle eingeben. Das kann auch ein weiterer Rechner, wie zum Beispiel eine Workstation im gleichen Netzwerk sein. Mit dem vMix NDI Desktop Tool lassen sich die Monitorsignale in vMix als Quelle auch mit Ton übertragen. So kann ich zum Beispiel ein Tutorial zu After Effects oder Premiere aufnehmen, ohne auf dem vMix-Rechner Performanceprobleme zu bekommen.

Da ich in vMix bis zu 10 Videolayer in Echtzeit übereinanderlegen kann, sind auch komplexe Setups möglich, bei denen ich mit einem virtuellen Set auch 4 Positionen im Bild anfahren kann. Außerdem gibt es einen guten Greenbox Livekeyer, um mich als Sprecher in einem kleinen Overlay über der Software einzustanzen. Um einen sauberen Key und konstante Bildschärfe zu bekommen, nutze ich eine Panasonic GH4, die über ein HDMI-Capture-Device in vMix eingespeist wird. Das kann ein preiswerter HDMI-Capture-Adapter, eine Capture-Karte oder wie in diesem Fall ein Blackmagic ATEM-Mini-Mischer sein.

Das Video Delay, was beim HDMI-Capture entsteht, kann in den Audio-Settings in vMix ausgeglichen werden. Wenn ich die MultiCorder-Funktion benutze, generiert mir die Software sogar ein XML-File zur automatischen Synchronisierung der Videodateien in einem Schnittprogramm. Um dem Ganzen die Krone aufzusetzen, kann ich ein virtuelles Studio aufmachen.

#### **ISO Recording**

Eine weitere Möglichkeit ist das Recording mit dem Blackmagic Design ATEM Mini Pro ISO. Hier können bis zu 4 Quellen und das Programm oder mit dem neuen ISO Extreme sogar 8 Quellen und Programme in HD1080 simultan aufgezeichnet werden. So kann man zum Beispiel mehrere Kameras mit Details von vorgeführten Geräten und den Desktop von einem Rechner über HDMI einbinden. Auch PNGs mit Alpha-Maske, Grafiken und Bilder können hier live mit aufgezeichnet werden. Der Mischer generiert außerdem automatisch eine Resolve-Datei mit allen Live-Umschnitten und Grafiken, sodass hier das Tutorial in der Postproduktion noch komfortabler optimiert und farbkorrigiert werden kann. Wenn man mit Blackmagic-Pocket-Cinema-Kameras parallel auf Speicherkarte aufzeichnet, kann man sogar die 1080P-ISO-Files gegen 4 oder 6K Raw austauschen.

Gerade kam auch noch eine neue Version des Blackmagic Web Presenters heraus. Mit ihm kann man jetzt auch mit maximal 1080 60P streamen. Über den SDI-Eingang können nun auch professionelle Broadcast-Signalquellen angeschlossen werden und er kann über USB als Webcam in Videokonferenzen eingebunden werden. Außerdem verfügt er über einen Ausgang fürs technische Monitoring mit Streaming-Status, Video- und Audiometering. Und er kann nun auch auf die ATEM Streaming Bridge streamen. Aber dazu in Bälde Genaueres. **›ei**

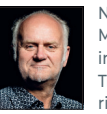

Nils Calles betreibt eine Medienagentur im Musikpark 2 im Kreativviertel Jungbusch in Mannheim, wo er schwerpunktmäßig Trailer, Motion Graphics, Imagefilme, Tutorials und 360-Grad-Webseiten produziert. Er ist außerdem seit über 20 Jahren für verschiedene Produktionen und Sender weltweit als Cutter, Producer und Compositor auf Messen und im Ü-Wagen unterwegs und hat die Seite **postproduction-tutorials.net** mit ausgewählten Video-Tutorials online gestellt.

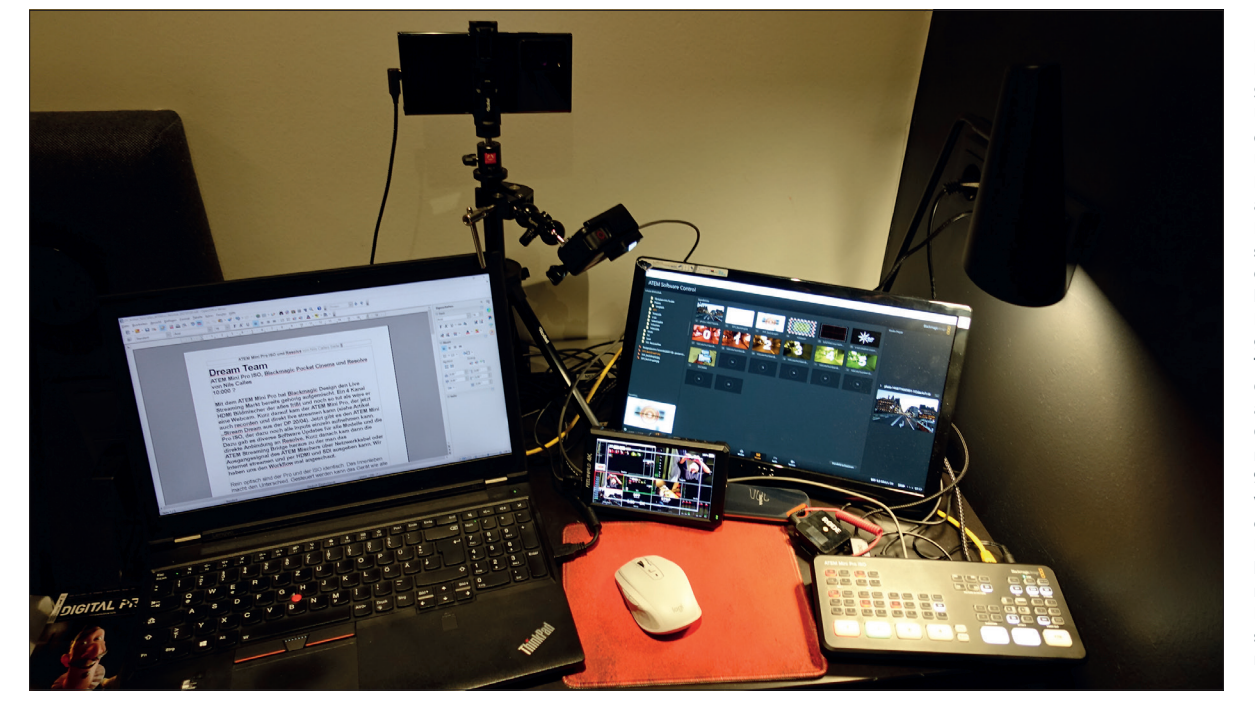

**Das ganz kleine Besteck. Auch das Samsung Note 20 Ultra lässt sich mit dem passenden USB-C-auf-HDMI-Kabel als Kamera an den ATEM Mini Pro ISO anschließen. Über die App FilmicPro kann ein cleanes Kamerabild ausgegeben werden. Als Topshot ist eine GoPro Hero7 Black am Start, die im Gegensatz zu den neueren 8er- und 9er-Modellen auch werksseitig einen cleanen Micro-HDMI-Ausgang bietet. So kann man auch auf dem Hotelzimmerschreibtisch Tutorials aufnehmen.**